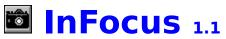

Copyright © 1994 by Mark Hanson ALL RIGHTS RESERVED.

Overview Installation Legal Stuff Registration Support

Properties Events

What's New?

## **Overview**

InFocus is a custom control for Microsoft Visual Basic for Windows.

InFocus can be used to easily provide true context-sensitive status lines in your application. Infocus generates events under the following circumstances:

- When any control receives the input focus
- When any menu item is highlighted by the user
- When the mouse moves over any control

InFocus is not just a "status line" control, as it is not even visible at run-time. The developer can respond to the events in any way he or she chooses. This is an important feature, because the unique look and feel of your application is not compromised by InFocus.

InFocus can be placed on both MDI and non-MDI forms. To place InFocus on an MDI parent form, simply put InFocus in a picture box on the form.

The included demo program explores many of the possibilities of InFocus. Please take some time to look at the demo program from within the VB environment. You will surely see how effortless a professional status line can be!

## Installation

You should have received the following files:

| INFOCUS.VBX | Visual Basic custom control file               |
|-------------|------------------------------------------------|
| INFOCUS.HLP | This help file                                 |
| README.TXT  | Installation notes and documentation changes   |
| DEMO.MAK    | Visual Basic project file for the demo program |
| DEMO.FRM    | Visual Basic form file for the demo program    |
| DEMO.FRX    | Binary data for the above form file            |
| DEMO.EXE    | Visual Basic executable demo program           |

Just copy the files together to any directory. You may also want to copy INFOCUS.VBX to your WINDOWS\SYSTEM directory.

To receive help on InFocus from the Visual Basic environment, be sure this help file is in the same directory as the VBX.

## Legal Stuff

#### <u>License</u>

InFocus is not public domain or free software.

You are granted a license to use the shareware version of InFocus for an evaluation period of 30 days. After 30 days, registration is required. The shareware version of InFocus may be duplicated and distributed for the purpose of evaluation only. No fee may be charged for distributing the shareware version (other than an administrative fee not exceeding \$5). Unregistered users do not have the right to distribute InFocus with an application program.

#### **Disclaimer**

This software and documentation are supplied "AS IS". The author makes no warranty of any kind, either express or implied, with respect to this software and accompanying documentation.

In no event shall the author of this software be liable for any damages arising out of the use of this product. Your use of this software indicates that you have read and agreed to these terms.

#### **Acknowledgements**

Microsoft is a registered trademark of Microsoft Corporation.

Visual Basic and Windows are trademarks of Microsoft Corporation.

## Registration

To register InFocus, you may print out and complete the <u>order form</u>. If you cannot print the order form, just write the equivalent information out by hand. Send the order information, along with a check or money order for \$20 in US funds to:

Mark Hanson PO Box 10154 Rochester, NY 14610-0154 USA

Please make the check or money order payable to Mark Hanson.

Upon registering the product, you will receive the latest version on diskette.

Compuserve members may register on-line by typing "GO SWREG" and selecting ID 2277. If you register on-line, you will receive InFocus by Compuserve E-Mail.

Registered users receive a special license file that will automatically register future versions of InFocus.

## Support

There are many methods of obtaining support for InFocus. These methods are listed in order of preference:

Send E-Mail to me on Compuserve at 72773,71 (The Internet address is 72773.71@compuserve.com)

Send FidoNet netmail to Mark Hanson at 1:2613/119

Leave a message to Mark Hanson on the support BBS: 1 X. I. S. Rochester, NY USA (716) 671-7745 12-28.8K baud rates

Contact me at the address indicated in <u>Registration</u>

Your comments and questions about InFocus are strongly encouraged!

## Properties

Since InFocus is invisible at run-time, there isn't a need for many properties.

The following InFocus properties are documented in the Visual Basic help files.

Enabled Index Left Name Parent Tag Top

## Events

InFocus supports the following custom events.

<u>FocusChange</u> <u>MenuSelect</u> <u>MouseOver</u>

## FocusChange Event

## Description

Occurs when any control on the same form as InFocus receives the input focus. The arguments identify the focused control.

#### Syntax

Sub InFocus\_FocusChange( CtlName as String, CtlIndex as Integer, CtlTag as String, CtlHwnd as Integer )

| Argument | Description                                                                                               |
|----------|----------------------------------------------------------------------------------------------------|
| CtlName  | The name of the control as defined in Visual Basic.                                                       |
| CtlIndex | The index of the control if it's part of a control array. This argument will be -<br>1 if not applicable. |
| CtlTag   | The Tag property of the control.                                                                          |
| CtlHwnd  | The window handle of the control. This is equivalent to the control's hWnd property.                      |

#### Remarks

If the control is not a Visual Basic control, CtlName and CtlTag will be empty. However, CtlHwnd will always contain a valid window handle.

## **MenuSelect Event**

## Description

Occurs when any menu item on the same form as Infocus is highlighted by the user with either the mouse or keyboard.

#### Syntax

## Sub InFocus\_MenuSelect( MenuText as String )

| Argument | Description                         |
|----------|-------------------------------------|
| MenuText | The text of the selected menu item. |

#### Remarks

If the menu item contains an accelerator key, MenuText will contain a tab (ASCII 9) followed by the textual representation of the accelerator.

There are a few special values that MenuText can contain:

| Value     | Meaning                                                                             |
|-----------|-------------------------------------------------------------------------------------|
| -         | A menu separator (horizontal black line) has been selected.                         |
| [SYSMENU] | The system menu (control box in upper-left corner) of the window has been selected. |
| [CANCEL]  | The menu was exited without selecting an item.                                      |

## **MouseOver Event**

#### Description

Occurs when the mouse has moved over a control on the same form as InFocus. The arguments identify the control that the mouse is over.

#### Syntax

Sub InFocus\_MouseOver( CtlName as String, CtlIndex as Integer, CtlTag as String, CtlHwnd as Integer )

| Argument | Description                                                                                               |
|----------|----------------------------------------------------------------------------------------------------|
| CtlName  | The name of the control as defined in Visual Basic.                                                       |
| CtlIndex | The index of the control if it's part of a control array. This argument will be -<br>1 if not applicable. |
| CtlTag   | The Tag property of the control.                                                                          |
| CtlHwnd  | The window handle of the control. This is equivalent to the control's hWnd property.                      |

#### Remarks

If the control is not a Visual Basic control, CtlName and CtlTag will be empty. However, CtlHwnd will always contain a valid window handle.

This event is not fired continually as the mouse moves over the control. It is only fired once, as the mouse enters the control.

This event is not fired for a control that has it's MousePointer property set to something other than the default.

## What's New?

InFocus 1.1 - April 7, 1994
Added improved support for Combo Box controls.
Fixed a problem that occurred when multiple forms using InFocus were unloaded in a certain order.

# InFocus 1.0 - March 15, 1994

Initial release. •

## **InFocus Order Form**

| Select "Print Topic" from the File menu to print this form. |                                                                |
|-------------------------------------------------------------|----------------------------------------------------------------|
|                                                             |                                                                |
| Price:                                                      | \$20                                                           |
| Remit order to:                                             | Mark Hanson<br>PO Box 10154<br>Rochester, NY 14610-0154<br>USA |
| Send product to:                                            |                                                                |
| Name:                                                       |                                                                |
| Address:                                                    |                                                                |
|                                                             |                                                                |
|                                                             |                                                                |
| <b>_</b> .                                                  | from outside of the United States must be in one of t          |

Payments from outside of the United States must be in one of these forms:

- US currency
   An American Express money order payable in US currency
   An international postal money order payable in US currency
   A check drawn on a US bank payable in US currency